## **Programmable AC/DC Power Source**

APS-1102

**LABVIEW DRIVER OPERATION MANUAL** 

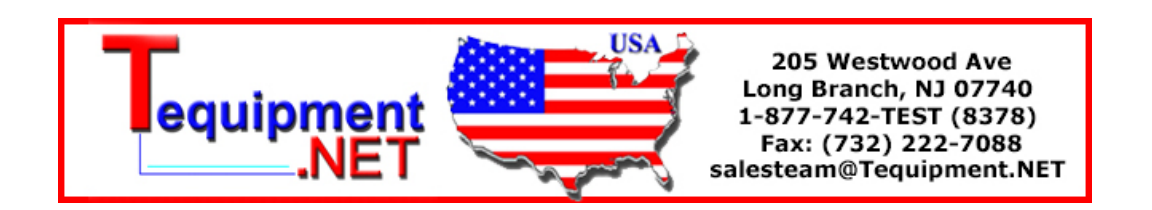

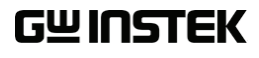

ISO-9001 CERTIFIED MANUFACTURER

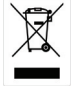

### **November 2009**

This manual contains proprietary information, which is protected by copyrights. All rights are reserved. No part of this manual may be photocopied, reproduced or translated to another language without prior written consent of Good Will company.

The information in this manual was correct at the time of printing. However, Good Will continues to improve products and reserves the rights to change specification, equipment, and maintenance procedures at any time without notice.

**Good Will Instrument Co., Ltd. No. 7-1, Jhongsing Rd., Tucheng City, Taipei County 236, Taiwan.**

### **Preface**

Thank you for purchasing the APS-1102 programmable AC/DC power source.

The APS-1102 LabVIEW Driver is a LabVIEW measuring instrument driver dedicated to the APS-1102.

### **● To read this manual**

This operation manual is a PDF file. Acrobat Reader Ver. 5 or higher of Adobe Systems, Inc. is required to read this manual.

### **● This manual has the following chapter organization.**

### **1. OVERVIEW**

Presents an overview of the APS-1102 LabVIEW Driver.

### **2. OPERATION vi**

Describes each operation vi.

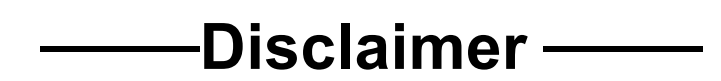

**The APS-1102 LabVIEW driver** (hereinafter, "this software") was shipped after having undergone full testing and inspection by the Good Will company.

Should this product fail due to a manufacturing flaw or due to a mishap during shipping, contact Good Will or a Good Will authorized distributor.

Good Will takes no responsibility for any damage caused by use of this software. In addition, we assume no obligation to modify the software or provide support in case this software contains flaws. Please use this software under your responsibility.

### **Contents**

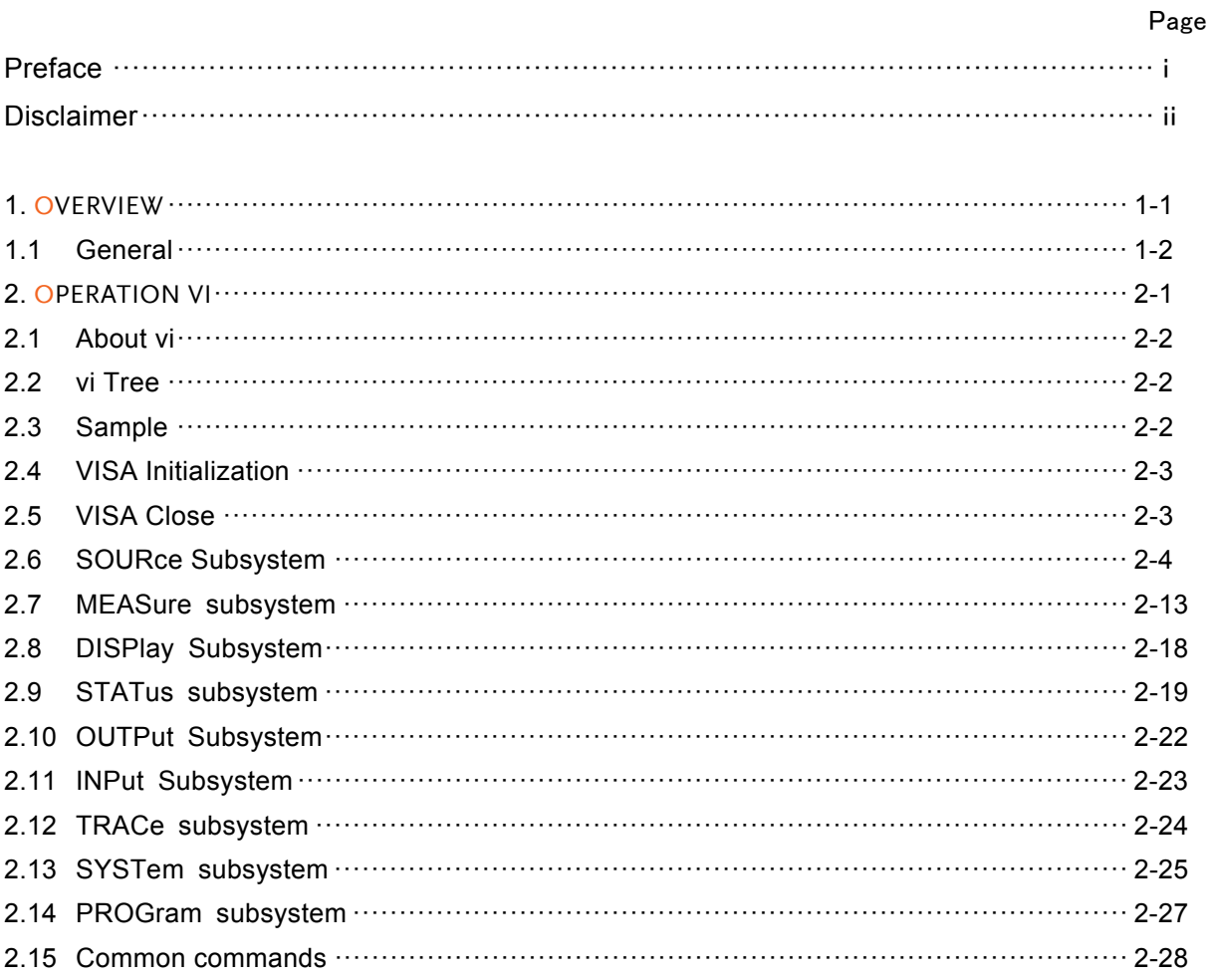

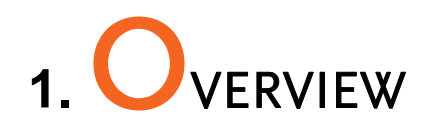

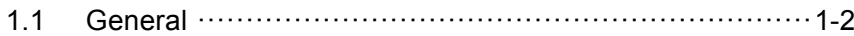

### **1.1 General**

The APS-1102 LabView driver.llb is a LabVIEW measuring instrument driver for the GW Instek APS-1102 programmable AC/DC power source.

This driver allows application configuration without bothering with details of the APS-1102 program messages.

\* During creation of this driver, operation under the following environments was confirmed:

- OS: Windows 2000 and Windows XP
- LabVIEW: Ver. 6.1, 7.1, 8.0
- VISA: Ver. 3.5 or higher

With some versions of LabVIEW, vi may automatically be changed for inter-version consistency. In such a case, follow the instructions shown on the computer screen.

# 2. O PERATION VI

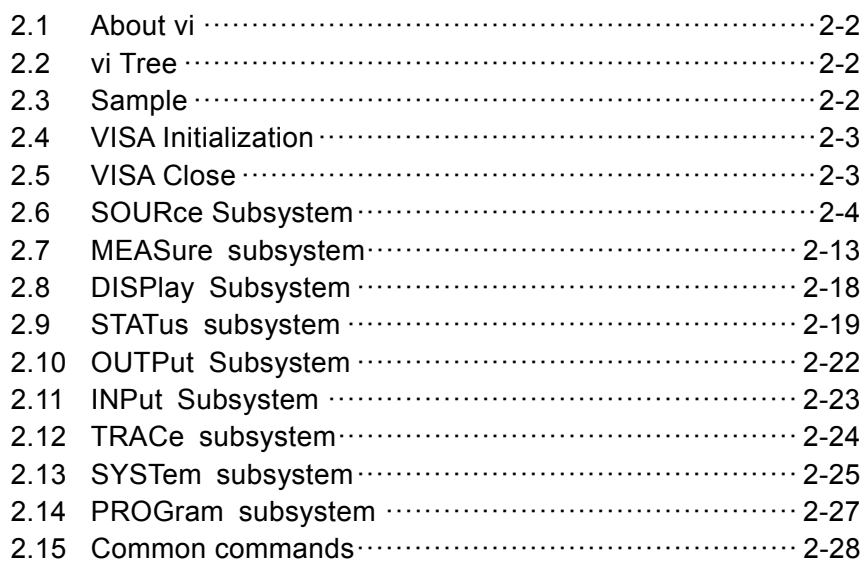

### **2.1 About vi**

Error input and output are provided in each APS-1102 operation vi. Error cluster chains are generated by connecting an error output to the error input of the next vi. This allows a natural error I/O for the LabVIEW data flow architecture to be obtained. An application can monitor the intermediate error status as required.

APS-1102 operation vi, except for Close, has a VISA session input and a duplicated VISA session output. Use chain connections for these as well. Close has a VISA session input only, so the application forms a chain from Initialize to Close.

Vi, of which input items contain Read, can output the contents set in the APS-1102. When outputting, set the bool controller to ON (True). The default setting is OFF (False).

Parentheses ( ) at the end of an item name indicate default setting. For example, "Read (F)" indicates that the default setting is "False". In the same way, square brackets [ ] for numerical controllers or the display device indicate quantity units.

See the sample application for actual connections.

The following sections describe error I/O, VISA session and I/O terminals except Read.

### **2.2 vi Tree**

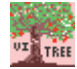

*GW APS-1102 VI Tree.vi*

The vi included in this driver is allocated in a diagram.

### **2.3 Sample**

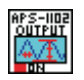

### *GW APS-1102 Sample Output.vi*

Output-related items can be set. Initialize and Close can be optionally executed.

<Setting items>

• Range • Waveform • Mode • Output voltage • Frequency

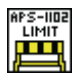

### *GW APS-1102 Sample Limit.vi*

Limit-related items can be set. Initialize and Close can be optionally executed.

<Setting items>

• Maximum/minimum values of output peak current • Maximum/minimum values of output voltage • Maximum/minimum values of frequency

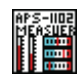

### *GW APS-1102 Sample Measuer.vi*

The APS-1102 status can be checked continuously. Initialize and Close can be optionally executed. <Output items>

• Output current • Apparent power • Power factor • Reactive power • Active power • Output voltage

### **2.4 VISA Initialization**

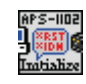

### *GW APS-1102 Initialize.vi*

Performs initialization. Internally executes the APS-1102 Reset to return the various settings to those at memory initialization.

 $<$ Input $>$ 

IDCheck

Specify whether to check the ID. The default setting is "Yes (True)".

Reset

Specify whether to execute resetting. The default setting is "Yes (True)".

### **2.5 VISA Close**

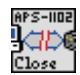

### *GW APS-1102 Close.vi*

Stops using the APS-1102 operation vi and closes the VISA session.

### **2.6 SOURce Subsystem**

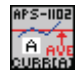

### *GW APS-1102 SOUR Curr Ave.vi*

This sets the upper limit of the output average current.

 $<$ Input $>$ 

Average\_Rn100V [A]

This sets the upper limit of the output average current in the 100 V range. The default setting is "10.5".

Average\_Rn200V [A]

This sets the upper limit of the output average current in the 200 V range. The default setting is "5.3".

Rn\_set

This specifies the range to be set. The default setting is "100 V (False)".

<Output>

Output [A]

When Read = True, outputs the upper limit of output average current set for the APS-1102. When  $Read = False$ , "99.9" is set.

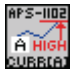

### *GW APS-1102 SOUR Curr High.vi*

This sets the upper limit of the output peak current (positive polarity).

 $<$ Input $>$ 

High\_Rn100V [A]

This sets the upper limit of the output peak current (positive polarity) in the 100 V range. The default setting is "42.0".

High \_Rn200V [A]

This sets the upper limit of the output peak current (positive polarity) in the 200 V range. The default setting is "21.0".

Rn\_set

This specifies the range to be set. The default setting is "100 V (False)".

<Output>

Output[A]

When Read = True, outputs the upper limit of output peak current (positive polarity) set for the APS-1102. When Read = False, "99.9" is set.

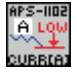

### *GW APS-1102 SOUR Curr Low.vi*

This sets the upper limit of the output peak current (negative polarity).

 $<$ Input $>$ 

Low Rn100V [A]

This sets the upper limit of the output peak current (negative polarity) in the 100 V range. The default setting is "-42.0".

Low Rn200V [A]

This sets the upper limit of the output peak current (negative polarity) in the 200 V range. The default setting is "-21.0".

Rn\_set

This specifies the range to be set. The default setting is "100V (False)".

<Output>

Output [A]

When Read = True, outputs the upper limit of the output peak current (negative polarity) set for the APS-1102. When Read = False, " $-99.9$ " is set.

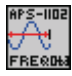

### *GW APS-1102 SOUR Freq.vi*

This sets the output frequency. In the AC-EXT, AC-SYNC, AC+DC-EXT, or AC+DC-SYNC mode, frequency setting is disabled. ([3,"Invalid in this mode"] error occurs.)

<Input>

Frequency [Hz]

This sets the output frequency. The default setting is "1.0".

<Output>

Output [Hz]

When Read = True, outputs the output frequency set for the APS-1102. When Read = False, "9999.9" is set.

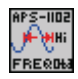

### *GW APS-1102 SOUR Freq High.vi*

This sets the upper limit of the frequency that can be set. However, a value that is at or below the currently set frequency cannot be set. ([5,"Out of Limiter"] error occurs.)

 $<$ Input $>$ 

Limit Frequency High [Hz]

This sets the upper limit of the frequency. The default setting is "550.0".

<Output>

Output [Hz]

When Read = True, outputs the upper limit of the frequency set for the APS-1102. When Read = False, "9999.9" is set.

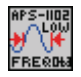

### *GW APS-1102 SOUR Freq Low.vi*

This sets the lower limit of frequency that can be set. However, a value that is at or above the currently set frequency cannot be set. ([5,"Out of Limiter"] error occurs.)

 $<$ Input $>$ 

## 1516K

Limit Frequency Low [Hz]

This sets the lower limit of the frequency. The default setting is "1.0".

<Output>

Output[Hz]

When Read = True, outputs the lower limit of the frequency set for the APS-1102. When Read = False, "9999.9" is set.

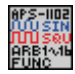

### *GW APS-1102 SOUR Func.vi*

This sets the output waveform.

In the AC-EXT or AC+DC-EXT mode, output waveform setting is disabled. (A [3,"Invalid in this mode"] error occurs.)

 $<$ Input $>$ 

Select Function

This sets the output waveform. The default setting is "SIN".

<Output>

Query Function

When Read = True, outputs the output waveform set for the APS-1102. When Read=False, "space" is set.

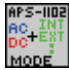

### *GW APS-1102 SOUR Mode.vi*

This sets the output mode. There are eight output modes, each of them is a combination of one operation mode (AC or AC+DC) and one signal source mode (INT, EXT, ADD, or SYNC). Consequently, the output mode setting is AC-INT, AC-EXT, AC-ADD, AC-SYNC, AC+DC-INT, AC+DC-ADD, or AC+DC-SYNC.

However, when output is ON, the output mode cannot be changed. ([1, "Invalid with output on"] error occurs.]

 $<$ Input $>$ 

Select Mode

This sets the output mode. The default setting is "AC-INT".

<Output>

Query Mode

When Read  $=$  True, outputs the output mode set for the APS-1102. When Read  $=$  False, "space" is set.

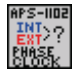

### *GW APS-1102 SOUR Phas Cloc.vi*

This sets the sync signal source in the external synchronization mode (AC-SYNC or AC+DC-SYNC).

## **CUITISTEK** 2.4 VISA Initialization

The sync signal source setting is either LINE (line synchronization) or EXT (external synchronization). However, when output is ON, the sync signal source cannot be changed. ([1, "Invalid with output on"] error occurs.)

Unless the mode is AC-SYNC or AC+DC-SYNC mode, the sync signal source setting cannot be set. ([3, "Invalid in this mode"] error occurs.)

 $<$ Input $>$ 

Signal

This sets the synchronization signal source. The default setting is "Line (False)".

<Output>

Query Signal

When Read=True, outputs the synchronization signal source set for the APS-1102. When Read=False, "space" is set.

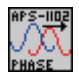

### *GW APS-1102 SOUR Phas.vi*

This sets the phase at the start of output. However, when output is on, the phase setting cannot be changed. ([1,"Invalid with output on"] error occurs.)

When in AC-EXT or AC+DC-EXT mode, the output waveform setting cannot be set. ([3,"Invalid in this mode"] error occurs.)

 $<$ Input $>$ 

Phase [deg]

This sets the phase at the start of output. The default setting is "0.0".

<Output>

Output [deg]

When Read = True, outputs the phase at the start of output set for the APS-1102. When Read = False, "999.9" is set.

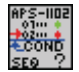

### *GW APS-1102 SOUR Seq Cond.vi*

This returns the sequence status. The response message is 0 (Idle mode), 1 (Run mode), or 2 (Hold mode).

<Output>

Sequence Condition

This outputs the sequence status with 0 to 2.

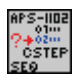

### *GW APS-1102 SOUR Seq Cst.vi*

This returns the step number being executed. –1 is returned in the Idle mode.

<Output>

Sequence Step

This outputs the step number being executed.

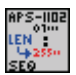

### *GW APS-1102 SOUR Seq Len.vi*

This returns the maximum number of sequence steps. 255 is always returned.

<Output>

Max Step

This outputs the maximum step count.

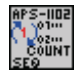

### *GW APS-1102 SOUR Seq Coun.vi*

This returns the jump times of the step specified by **SEQ:STEP**. –1 is returned in the Idle mode. <Output>

Sequence Count

This returns and outputs the step number being executed.

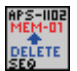

### *GW APS-1102 SOUR Seq Delete.vi*

This clears the sequence memory. When this command is executed, all sequence step settings are cleared.

However, the sequence memory contains a separate sequence for each operation mode (AC and AC+DC) and each output (100 V and 200 V), for a total of four combined sets. When sequence memory is cleared by this command, only one of these four sets is selected as the memory.

When in AC-EXT, AC-SYNC, AC+DC-EXT or AC+DC-SYNC mode, sequence memory cannot be cleared. ([3,"Invalid in this mode"] error occurs.)

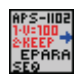

### *GW APS-1102 SOUR Seq Epar.vi*

This sets the step execution parameters. The target sequence step must be already set by the **SEQ:STEP**.

However, the first parameter (DC voltage) and second parameter (DC current operation type) are valid only during AC+DC mode. When in AC mode, dummy values should be set. A "0" is returned for each of these parameters when in AC mode.

The unit of the third parameter varies depending on the waveform set by the seventh parameter. For the sine wave (SIN) and square wave (SQU), it is Vrms, and for the arbitrary wave (ARB) it is Vp-p.

## $G \underline{\mathsf{u}}$  in  $G \underline{\mathsf{u}}$  in  $G \underline{\mathsf{u}}$  is a limitalization of  $2.4$  VISA Initialization

When in AC-EXT, AC-ADD, AC-SYNC, AC+DC-EXT, AC+DC-ADD, or AC+DC-SYNC mode, step execution parameter cannot be set or queried. ([3,"Invalid in this mode"] error occurs.)  $<$ Input $>$ Parameters First parameter (DC voltage [V]) Range: –200.0 to 200.0 (–400.0 to 400.0) Second parameter (DC voltage's operation type) Range: 0 (CONST)/1 (KEEP)/2 (SWEEP) Third parameter (AC voltage [Vrms]/[Vpp]) Range: 0.0 to 140.0 [Vrms]/0.0 to 400.0 [Vpp] (0.0 to 280.0 [Vrms] / 0.0 to 800.0 [Vpp]) Fourth parameter (AC voltage operation type) Range: 0 (CONST)/1 (KEEP)/2 (SWEEP) Fifth parameter (frequency) Range: 1.0 to 550.0 Sixth parameter (frequency operation type) Range: 0 (CONST)/1 (KEEP)/2 (SWEEP) Seventh parameter (waveform) Range:  $0 \frac{\text{(SIN)}}{1 \text{(SQU)}}$  to 17 (ARB1 to ARB16) Eighth parameter (waveform operation type) Range: 0 (CONST)/1 (KEEP) Ninth parameter (start phase) Range: 0.0 to 359.9 10th parameter (start phase operation) Range: 0 (CONST)/1 (KEEP) 11th parameter (step synchronization output) Range: 0 (00)/1 (01)/2 (10)/3 (11) 12th parameter (step synchronization output operation type) Range: 0 (CONST)/1 (KEEP) <Output>

Query Parameter

When Read=True, outputs the parameter contents set for the APS-1102 in the  $***,*,*,*,*,*,*,*,*,**$  format (\* indicates the set value). When Read = False, "space" is set.

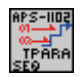

### *GW APS-1102 SOUR Seq Tpar.vi*

This sets the step transition parameters. The target sequence step must be in advance with **SEQ:STEP**.

In the AC-EXT, AC-SYNC, AC+DC-EXT, or AC+DC-SYNC mode, the step transition parameter

can't be set. ([3,"Invalid in this mode"] error occurs.)  $<$ Input $>$ Parameter First parameter (step time [s]/[ms]) Range: 0.0001 to 999.9999 [s] 0.1 to 999999.9 [ms] Second parameter (step end phase setting mode) Range: 0 (Disabled)/1 (Enabled) Third parameter (step end phase [deg]) Range: 0.0 to 359.9 Fourth parameter (step termination) Range: 0 (Continue)/1 (End)/2 (Hold) Fifth parameter (Jump step number) Range:  $0$  (Next step) / 1 to 255 Sixth parameter (Jump times) Range: 0 (Infinite)/1 to 999 Seventh parameter (branch 0) Range: 0 (Disabled)/1 to 999 Eighth parameter (branch 1) Range: 0 (Disabled)/1 to 999

<Output>

Query Parameter

When Read=True, outputs the parameter contents set for the APS-1102 in the "\*\*\*\*\*\*\*\*\*\*\*\*\*\*,\*" format (\* indicates the set value). When Read=False, "space" is set.

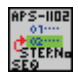

### *GW APS-1102 SOUR Seq Step.vi*

This specifies the target step number for sequence edition. The step number specification is 1 to 255.

 $<$ Input $>$ 

Step No.

This sets the target step number of the edition. The default setting is "1".

<Output>

Step

When Read=True, outputs the target step number of edition set for the APS-1102. When Read=False, "999" is set.

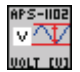

*GW APS-1102 SOUR Volt.vi*

AC output voltage is set using the Vrms unit (when the waveform is SIN or SQU) or Vp-p units (when waveform is ARB). When in AC-EXT or AC+DC-EXT mode, the output AC voltage cannot be set or queried. ([3,"Invalid in this mode"] error occurs.)

 $<$ Input $>$ 

Voltage[Vpp]/[Vrms]

This sets the output AC voltage. Setting range varies according to waveform and range. The default setting is "0.0".

<Output>

Output[Vpp]/[Vrms]

When Read = True, outputs the output AC voltage set for the APS-1102. When Read=False, "999.9" is set.

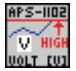

### *GW APS-1102 SOUR Volt High.vi*

This sets the upper limit of the output voltage that can be set. However, a value that is at or below the currently set cannot be specified. ([5,"Out of Limiter"] error occurs.)

 $<$ Input $>$ 

High\_Rn100V [V]

This sets the upper limit of the output average voltage in the 100 V range. The default setting is "200.0".

High Rn200V [V]

This sets the upper limit of the output average voltage in the 200 V range. The default setting is "400.0".

Rn\_set

This specifies the range to be set. The default setting is "100 V (False)".

<Output>

Output [V]

When Read = True, outputs the upper limit of the output voltage set for the APS-1102. When  $Read = False$ , "999.9" is set.

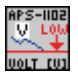

### *GW APS-1102 SOUR Volt Low.vi*

This sets the lower limit of the output voltage that can be set. However, a value that is at or below the currently set cannot be specified. ([5,"Out of Limiter"] error occurs.)

 $<$ Input $>$ 

Low\_Rn100V[V]

This sets the lower limit of the output average voltage in the 100 V range. The default setting is " $-200.0$ ".

Low\_Rn200V[V]

This sets the lower limit of the output average voltage in the 200 V range. The default

setting is "-400.0".

Rn\_set

This specifies the range to be set. The default setting is "100 V (False)".

<Output>

Output[V]

When Read = True, outputs the lower limit of the output voltage set for the APS-1102. When Read = False, " $-999.9$ " is set.

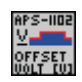

### *GW APS-1102 SOUR Volt Offs.vi*

This sets the DC voltage when in AC+DC-INT, AC+DC-ADD, or AC+DC-SYNC mode.

The DC output voltage cannot be set unless the mode is AC+DC-INT, AC+DC-ADD, or AC+DC-SYNC modes. ([3,"Invalid in this mode"] error occurs.)

<Input>

Offset\_Rn100V[V]

This sets the lower limit of the output voltage in the 100 V range. The default setting is "0.0".

Offset Rn200V[V]

This sets the lower limit of the output voltage in the 200 V range. The default setting is "0.0".

Rn\_set

This specifies the range to be set. The default setting is "100V (False)".

<Output>

Output[V]

When Read=True, outputs the lower limit of output DC voltage set for the APS-1102. When Read=False, "999.9" is set.

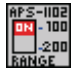

### *GW APS-1102 SOUR Rang.vi*

This sets the output voltage range.

The output voltage range setting is 100 V or 200 V.

However, when output is ON, output voltage cannot be changed. ([1,"Invalid with output on"] error occurs.)

 $<$ Input $>$ 

Select Range

This sets the output range. The default setting is "100".

<Output>

Query Renge

When Read  $=$  True, outputs the output range set for the APS-1102. When Read  $=$  False, "space" is set.

### **2.7 MEASure subsystem**

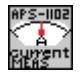

### *GW APS-1102 MEAS Curr.vi*

This returns the output current RMS value (AC+DC RMS value) in Arms units.

<Output>

Current:AC+DC

This outputs the output current RMS value (AC+DC RMS value).

Error

When a measurement error occurs, "True" is set.

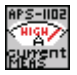

### *GW APS-1102 MEAS Curr High.vi*

This returns the positive current peak value (AC+DC peak value) in Apk units.

<Output>

Peak High:AC+DC

This outputs the + current peak value (AC+DC peak value).

Error

When a measurement error occurs, "True" is set.

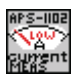

### *GW APS-1102 MEAS Curr Low.vi*

This returns the negative current peak value (AC+DC peak value) in Apk units.

<Output>

```
Peak Low:AC+DC
```
This outputs the – current peak value (AC+DC peak value).

Error

When a measurement error occurs, "True" is set.

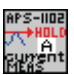

### *GW APS-1102 MEAS Curr Max.vi*

This returns the output current peak value (hold) in Apk units.

<Output>

Peak Hold

This outputs the output current peak value (hold).

Error

When a measurement error occurs, "True" is set.

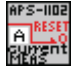

### *GW APS-1102 MEAS Curr Res.vi*

This resets the stored output current peak value (hold) to 0 Apk.

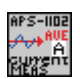

### *GW APS-1102 MEAS Curr Ave.vi*

This returns the output current average value (AC+DC average value) in A units.

<Output>

Average

This outputs the output current average value (AC+DC average value).

Error

When a measurement error occurs, "True" is set.

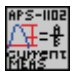

### *GW APS-1102 MEAS Curr Cres.vi*

This returns the output current crest factor.

The crest factor is calculated as "current peak value/current RMS value".

<Output>

Average

This outputs the crest factor (peak-to-rms ratio) of output current.

Error

When a measurement error occurs, "True" is set.

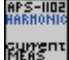

### *GW APS-1102 MEAS Curr Harm.vi*

This returns the harmonic current [Arms] in the specified degree range.

However, when in ACT-INT mode, if the frequency neither 50 Hz nor 60 Hz, the harmonic current cannot be measured. ([3, "Invalid in this mode"] or [6, "Invalid in this frequency"] error occurs.)

 $<$ Input $>$ 

Parameter

This specifies the order range to be outputted. Any of 1 (1st to 10th)/2 (11th to 20th)/3 (21st to 30th)/4 (31st to 40th) can be specified. The default setting is "1".

<Output>

Output [Arms]

This outputs the harmonic current [Arms] in the specified order range in an array. When the order range specified in Parameter is "1", 1st, 2nd, … 10th are output from the top.

Error

This outputs presence/absence of measurement errors in an array. "True" is set to the position where a measurement error occurs.

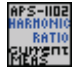

### *GW APS-1102 MEAS Curr Rat.vi*

This returns the ratio (%) of the nth harmonic current to the fundamental current as 100%.

However, when in AC-INT mode, if the frequency is neither 50 Hz nor 60 Hz, the harmonic current cannot be measured. ([3, "Invalid in this mode"] or [6, "Invalid in this frequency"] error occurs.)

 $<$ Input $>$ 

Parameter

This specifies the order range to be outputted. Any of 1 (1st to 10th)  $/2$  (11th to 20th)  $/3$ (21st to 30th) / 4 (31st to 40th) can be specified. The default setting is "1".

<Output>

Output [%]

This outputs the ratio of the harmonic current [%] in the specified order range in an array. When the order range specified in Parameter is "1", 1st, 2nd, ... 10th are output from the top.

Error

This outputs presence/absence of measurement errors in an array. "True" is set to the position where a measurement error occurs.

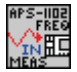

### *GW APS-1102 MEAS Freq.vi*

This returns the external sync signal frequency in Hz units.

The frequency measurement can only be performed in external synchronization mode (AC-SYNC or AC+DC-SYNC). ([3, "Invalid in this mode"] error occurs.)

<Output>

Frequency

This outputs the external input signal frequency in Hz units.

Error

When a measurement error occurs, "True" is set.

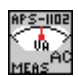

### *GW APS-1102 MEAS Ac App.vi*

This returns the apparent power in VA units.

<Output>

Apparent

This outputs the apparent power in VA units.

Error

## ISTEK

When a measurement error occurs, "True" is set.

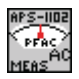

### *GW APS-1102 MEAS Ac Pfac.vi*

This returns the output's power factor.

The power factor is calculated as "active power/apparent power".

<Output>

Pfactor

This outputs the output power factor.

Error

When a measurement error occurs, "True" is set.

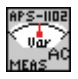

### *GW APS-1102 MEAS Ac Reac.vi*

This returns the reactive power in Var units.

<Output>

Reactive

This outputs the reactive power in Var units.

Error

When a measurement error occurs, "True" is set.

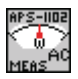

### *GW APS-1102 MEAS Ac.vi*

This returns the active power in W units.

<Output>

AC

This outputs the active power in W units.

Error

When a measurement error occurs, "True" is set.

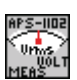

### *GW APS-1102 MEAS Volt.vi*

This returns the output voltage RMS value (AC+DC's RMS value) in Vrms units.

<Output>

Voltage: AC+DC

This outputs the output voltage RMS value (AC+DC's RMS value) in Vrms units.

Error

When a measurement error occurs, "True" is set.

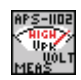

### *GW APS-1102 MEAS Volt High.vi*

This returns the positive voltage peak value (AC+DC peak value) in Vpk units.

<Output>

Peak High: AC+DC

This outputs the  $+$  voltage peak value (AC+DC peak value) in Vpk units.

Error

When a measurement error occurs, "True" is set.

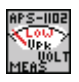

### *GW APS-1102 MEAS Volt Low.vi*

This returns the negative voltage peak value (AC+DC peak value) in Vpk units.

<Output>

Peak Low: AC+DC

This outputs the – voltage peak value (AC+DC peak value) in Vpk units.

Error

When a measurement error occurs, "True" is set.

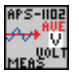

### *GW APS-1102 MEAS Volt Ave.vi*

This returns the output voltage average value (AC+DC average value) in V units.

<Output>

Voltage: AC+DC

This outputs the output voltage average value (AC+DC average value) in V units.

Error

When a measurement error occurs, "True" is set.

### **2.8 DISPlay Subsystem**

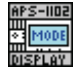

### *GW APS-1102 DISP Mode.vi*

This selects the measurement display selection. The measurement display selection setting is RMS (RMS value), AVG (average DC), PEAK (peak value), and HC (harmonic current) 1 to 4. The relation between the harmonic current mode and the harmonic degree is as follows.

HC1 (1st to 10th) HC2 (11th to 20th) HC3 (21st to 30th) HC4 (31st to 40th)

However, when in AC-INT mode, if the frequency is neither 50 Hz nor 60 Hz, the harmonic current cannot be measured. ([3, "Invalid in this mode"] or [6, "Invalid in this frequency"] error occurs.)

When the measurement display selection is HC1 to HC4, the device cannot accept other commands.

([4, "Under Busy State"] error occurs.)

 $<$ Input $>$ 

Select Mode

This sets the measurement display contents. The default setting is "RMS".

<Output>

Query Mode

When Read = True, outputs the measurement display contents set for the APS-1102. When Read = False. "space" is set.

### **2.9 STATus subsystem**

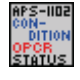

### *GW APS-1102 STAT Cond.vi*

This returns the operation condition register (OPCR). The response range is 0 to 20482. <Output>

OPCR

This outputs the operation condition register (OPCR).

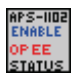

### *GW APS-1102 STAT Enab.vi*

This sets the operation event enable register (OPEE). The setting range is 0 to 20482.

<Input>

OPEE set

This sets the operation event enable register (OPEE). The default setting is "0".

<Output>

OPEE

When Read = True, queries contents of the operation event enable register (OPEE) set for the APS-1102. When Read = False, "99999" is set.

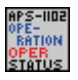

### *GW APS-1102 STAT Oper.vi*

This returns the operation event register (OPER) value. The response range is 0 to 20482.

<Output>

OPER

This outputs the operation event register (OPER) value.

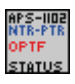

### *GW APS-1102 STAT Ntr\_Ptr.vi*

This sets the operation transition filter (OPTF). The setting range is 0 to 20482.

- When the NTR filter is set to 1, OPER is set to 1 when OPCR changes from 1 to 0.
- When the PTR filter is set to 1, OPER is set to 1 when OPCR changes from 0 to 1.
- When the NTR and PTR filters are both set to 1, OPER is set to 1 when OPCR changes.
- When the NTR and PTR filters are both set to 0, changes in OPCR are not propagated to OPER.

 $<$ Input $>$ 

NTR set

This sets the NTR filter. The default setting is "0".

PTR set

This sets the PTR filter. The default setting is "0".

<Output>

Ntransition

When Read = True, outputs the NTR filter contents set for the APS-1102. When Read = False, "99999" is set.

Ptransition

When Read  $=$  True, outputs the PTR filter contents set for the APS-1102. When Read  $=$ False, "99999" is set.

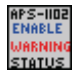

### *GW APS-1102 STAT Warn Enab.vi*

This sets the warning event enable register. The setting range is 0 to 31999.

 $<$ Input $>$ 

Warning Enable set

This sets the warning event enable register. The default setting is "0".

<Output>

Warning Enable

When Read = True, outputs the warning event enable register contents set for the APS-1102. When  $Read = False$ , "99999" is set.

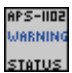

### *GW APS-1102 STAT Warn.vi*

This returns the warning event register value. The response range is 0 to 31999.

<Output>

Warning Enable

This outputs the warning event register contents.

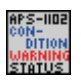

### *GW APS-1102 STAT Warn Cond.vi*

This returns the warning condition register (WRCR) value. The response range is 0 to 31999.

<Output>

Warning Condition

This outputs the warning condition register value.

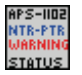

### *GW APS-1102 STAT Warn Ntr\_Ptr.vi*

This sets the warning transition filter (WRTF). The setting range is 0 to 31999.

When the NTR filter is set to 1, WRER is set to 1 when WRCR changes from 1 to 0.

## GWINSTEK<br>2.9 STATus Subsystem

- When the PTR filter is set to 1, WRER is set to 1 when WRCR changes from 0 to 1.
- When the NTR and PTR filters are both set to 1, WRER is set to 1 when WRCR changes.

 When the NTR and PTR filters are both set to 0, changes in WRCR are not propagated to WRER.  $<$ Input $>$ 

NTR set

This sets the NTR filter. The default setting is "0".

PTR set

This sets the PTR filter. The default setting is "0".

### <Output>

Ntransition

When Read = True, outputs the NTR filter contents set for the APS-1102. When Read = False, "99999" is set.

Ptransition

When Read = True, outputs the PTR filter contents set for the APS-1102. When Read = False, "99999" is set.

### **2.10 OUTPut Subsystem**

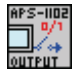

### *GW APS-1102 OUTPUT.vi*

This controls ON/OFF settings the output relay's.

<Input>

Output

This sets on/off of output relay. The default setting is "OFF".

<Output>

Query Output

When Read = True, outputs the output status of the APS-1102. When Read = False, "space" is set.

### **2.11 INPut Subsystem**

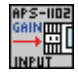

### *GW APS-1102 INPUT.vi*

This sets the external input gain used external mode (AC-EXT or AC+DC-EXT) and internal + external mode (AC-ADD or AC+DC-ADD).

When in AC-EXT, AC-ADD, AC+DC-EXT or AC+DC-ADD mode, the output waveform setting cannot be made ([3, "Invalid in this mode] error occurs)

 $<$ Input $>$ 

Gain\_Rn100V

This sets the external input gain in the 100 V range. The default setting is "0.0".

Gain Rn200V

This sets the external input gain in the 200 V range. The default setting is "0.0".

Rn\_set

This specifies the range to be set. The default setting is "100V (False)".

<Output>

Gain

When Read = True, outputs the external input gain set for the APS-1102. When Read = False, "999.9" is set.

### **2.12 TRACe subsystem**

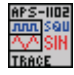

### *GW APS-1102 TRAC Cat.vi*

This returns a list of defined waveform names. This command returns a list of all waveform names that can be selected by the user.

<Output>

Catalog

This outputs a list of defined waveform names in an array. Click the up/down arrow key of the index or input the index to check all waveform names.

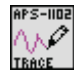

### *GW APS-1102 TRAC.vi*

This sends or receives arbitrary waveforms.

 $<$ Input $>$ 

ARB No.

This specifies the number for an arbitrary waveform to be written or read. Specify the arbitrary waveform number to be written or read. The default setting is "1".

Level

This specifies the waveform amplitude. The default setting is "0".

<Output>

Wave

When Read = True, the read waveform data can be checked. When Read=False, the shape of the written waveform data can be checked.

\* Binary format data is not displayed onscreen. It is saved under the specified filename.

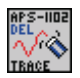

### *GW APS-1102 TRAC Del.vi*

This clears the specified arbitrary waveform memory. When this command is executed, a sine wave is written to ARB1 to ARB8, a square wave is written to ARB9 to ARB12, and a triangle wave is written to ARB13 to ARB16

However, when output is on, the arbitrary wave memory cannot be cleared. ([1, "Invalid with output on"] error occurs.)

 $<$ Input $>$ 

Select Function

This specifies the arbitrary waveform number of which data is to be cleared. The default setting is "ARB1".

### **2.13 SYSTem subsystem**

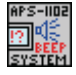

### *GW APS-1102 SYST Beep.vi*

This controls on/off of beep sound.

<Input>

Beep

This sets beep sound on/off. The default setting is "ON".

<Output>

Query Beep

When Read = True, outputs the beep sound status of the APS-1102. When Read = False, "space" is set.

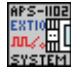

### *GW APS-1102 SYST Extio.vi*

This controls the external control input enable/disable setting.

 $<$ Input $>$ 

Extio

This sets external control input on/off. The default setting is "ON".

<Output>

Query Extio

When Read  $=$  True, outputs the external control input status of the APS-1102. When Read  $=$ False, "space" is set.

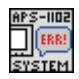

### *GW APS-1102 SYST Err.vi*

This reads one error from the error queue (FIFO), and clears the read error in the error queue. The maximum number of errors that can be held in the error queue is 20. If 21 or more errors occur, [-350, "Too Many Errors"] is inserted as the 20th error.

<Output>

Error Number

This reads and clears an error from the error queue (FIFO).

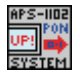

### *GW APS-1102 SYST Pon.vi*

This sets the output status at power-on. When the output status is on at power-on, the output turns on after the start-up and its display finishes.

However, if the system is restarted after a problem has been detected and the system has been locked, it will be started with output off regardless of this setting.

## STEK

<Input>

Pon

This sets the output status at power-on. The default setting is "OFF".

<Output>

Query Pon

When Read = True, outputs the output status at power-on set for the APS-1102. When Read  $=$  False, "9" is set.

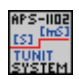

### *GW APS-1102 SYST Tun.vi*

This sets the unit for sequence step execution time unit as s or ms.

 $<$ Input $>$ 

Tunit

This sets the unit for sequence step execution time. The default setting is "[s]".

<Output>

Query Tunit

When Read = True, outputs the unit for sequence step execution time set for the APS-1102. When  $Read = False$ , "9" is set.

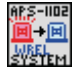

### *GW APS-1102 SYST Wrel.vi*

This clears a warming.

When a warming is cleared, the SET screen is displayed and ask key input is enable.

In order for the warning to be cleared, it is necessary that all the factors of the warning have been removed and it is ready to be cleared.

(If no warning has occurred, or if a warning has occurred but the device is not ready to cancel the warning, [-200, "Execution error"] error occurs.)

### **2.14 PROGram subsystem**

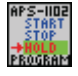

### *GW APS-1102 PROG Exec.vi*

This controls sequence operations. Control is performed using the STOP (stop), START (run), HOLD (hold), BRANCH0 (branch 0), or BRANCH1 (branch 1) parameter.

When in AC-EXT, AC-SYNC, AC+DC-EXT, or AC+DC-SYNC mode, sequences cannot be executed. ([3,"Invalid in this mode"] error occurs.)

When output OFF, sequence execution is disabled. ([2,"Invalid with output off"] error occurs.)  $<$ Input $>$ 

Select Execute

This sets the sequence operation control status. The default setting is "STOP".

### **2.15 Common commands**

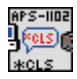

### *GW APS-1102 CLS.vi*

This clears the following registers:

- Standard event register
- Operation event register
- Warning event register
- Status byte
- Error queue

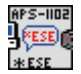

### *GW APS-1102 ESE.vi*

This sets the standard event enable register. The setting range is 0 to 255.

<Input>

ESE

This sets the standard event enable register. The default setting is "0".

<Output>

### Query ESE

When Read = True, outputs the standard event enable register set for the APS-1102. When Read = False, "999" is set.

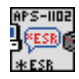

### *GW APS-1102 ESR.vi*

This returns the standard event register value. When ESR reads the standard event register, all bits in the event register are cleared to 0. The response range is 0 to 255.

<Output>

Query ESR

This outputs the standard event register set for the APS-1102.

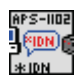

### *GW APS-1102 IDN.vi*

This returns model name, etc. The response message includes the "manufacturer, model name, serial number, and firmware version".

<Output>

Query IDN

This outputs the model name and other information of the APS-1102.

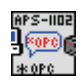

### *GW APS-1102 OPC.vi*

When all operations have been completed, this sets the standard event register's OPC bit (BIT0). **\*OPC?** returns "1" when all operations have been completed. However, the standard event register OPC bit is not cleared zero \*OPC? is executed.

<Output>

Query OPC

When Read = True, outputs the OPC bit content set for the APS-1102. When Read = False, "999" is set.

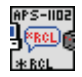

### *GW APS-1102 RCL.vi*

This recalls the status information stored to memory by **\*SAV**. The selection range for the recall memory is 1 to 30. However, recall is disabled when output is on. ([1,"Invalid with output on"] error occurs.)

 $<$ Input $>$ 

RCL

This outputs the standard event enable register. The default setting is "1".

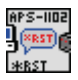

### *GW APS-1102 Reset.vi*

This resets the device to its factory settings. However, reset cannot be executed when output is on. ([1, "Invalid with output on"] error occurs.)

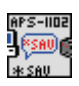

### *GW APS-1102 SAV.vi*

This stores the current status information in the memory. The memory storage range is 1 to 30.

<Input>

**SAV** 

This sets the standard event enable register. The default setting is "1".

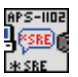

### *GW APS-1102 SRE.vi*

This sets the service request enable register. The setting range is 0 to 178.

 $<$ Input $>$ 

SRE

This sets the service request enable register. The default setting is "0".

<Output>

Query ESE

When Read = True, outputs the service request enable register content set for the APS-1102. When  $Read = False$ , "0" is set.

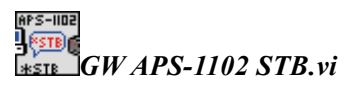

This returns the status byte register value. The response range is 0 to 178.

<Output>

Query STB

This outputs the status byte register content set for the APS-1102.

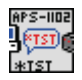

### *GW APS-1102 TST.vi*

This returns the self test results. In this device, "0" is always returned.

<Output>

Query ESE

Always outputs "0" for this instrument.

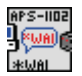

### *GW APS-1102 WAI.vi*

This is to prohibit the device from executing any subsequent command until all the operations are completed.

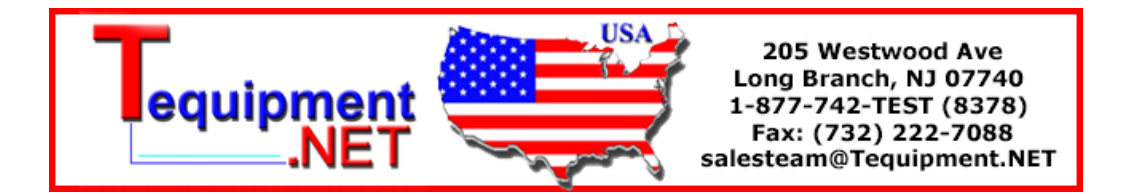